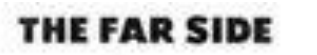

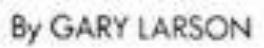

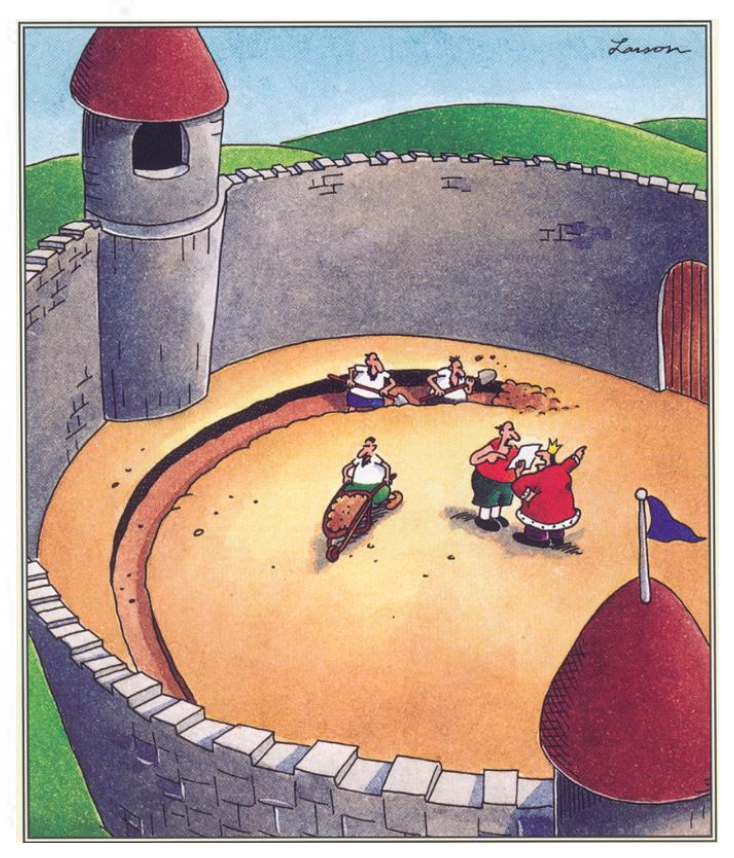

Suddenly, a heated exchange took place between the king and the moat contractor.

## DCMB BioComputing BootCamp Day 3, Session I:

## Introduction to R

Armand Bankhead

bankhead@umich.edu

8/21/2019

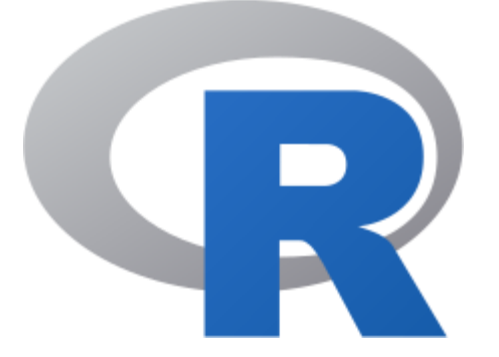

## Overview

- 1. What is R and Why Use it?
- 2. Ways to Use R
- 3. R as a Statistical Programming Language
- 4. Writing and Running R Scripts
- 5. Data Types
- 6. Data Structures
- 7. Vector and Matrix Operations

## What is R?

- R is a programming language used for statistical computing and data visualization
	- Originally designed as an open source alternative to the statistical programming language S
	- First designed and implemented by Ross Ihaka and Robert Gentlemen in 1993
- R code is often freely shared in science using "packages" which are collections of R code
- Bioconductor is a project that oversees a collection of bioinformatics packages (started in 2001)

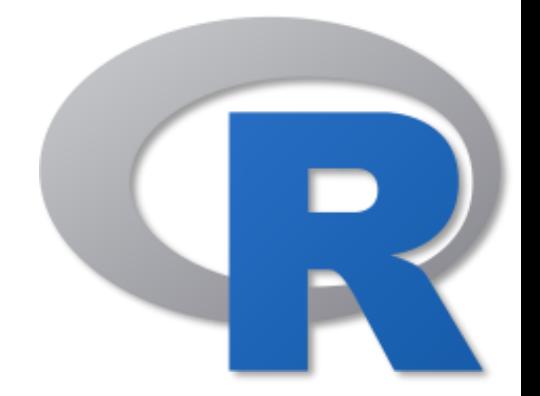

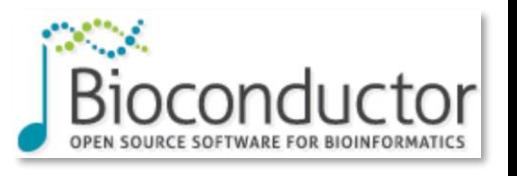

# Why R?

- Popular in the scientific community
- Designed to handle large datasets
- CRAN and Bioconductor open source package repositories
- Easy to automate and work with interactively
- R is a statistical computing language
- R is a concise, powerful language—much can be accomplished with few lines of code
- R can generate stunning graphics
- Well evolved function arguments (if you want to do it you likely can)
- Easy to enable others to reproduce your results
	- Good science should be reproducible!
- It's free!

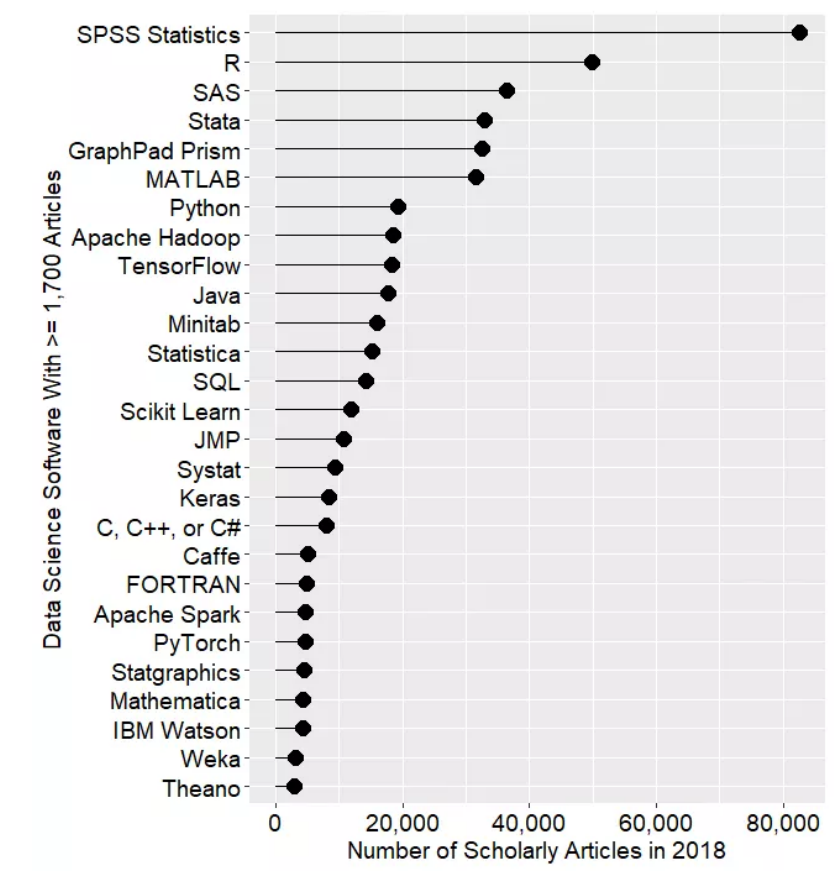

https://en.wikipedia.org/wiki/R\_(programming\_language)

http://r4stats.com/articles/popularity/

## Ways to Use R

- R is available on a variety of platforms: Windows, Mac OS X, Linux
- 1. R interactive session: submit R functions directly to R using an R prompt
- 2. R command line: execute R scripts from the command line
- 3. R GUI: standard integrated environment for R
- 4. R Studio: integrated development environment for R

# Ways to Use R: R Interactive Session

- At the unix/linux command line prompt type R
- Any R command should be executable from the command prompt
- Useful as an interactive environment for convenience or fast iterative development bankhead@topbfx:~

Tbankhead@topbfx ~1\$ R

R version 3.3.3 (2017-03-06) -- "Another Canoe" Copyright (C) 2017 The R Foundation for Statistical Computing Platform: x86\_64-redhat-linux-gnu (64-bit)

R is free software and comes with ABSOLUTELY NO WARRANTY. You are welcome to redistribute it under certain conditions.<br>Type 'license()' or 'licence()' for distribution details.

Natural language support but running in an English locale

```
R is a collaborative project with many contributors.
Type 'contributors()' for more information and
'citation()' on how to cite R or R packages in publications.
```

```
Type 'demo()' for some demos, 'help()' for on-line help, or
'help.start()' for an HTML browser interface to help.
Type 'q()' to quit R.
```

```
> print('hello world!'<mark>)</mark><br>[1] "hello world!"
```
## Ways to Use R: Command Line

- R scripts can be executed from the command line using the Rscript command or R CMD BATCH
- Ideal for automating long running scripts and breaking long scripts up into modular pieces
	- screen and nohup

```
bankhead@topbfx:/topBfx/bankhead/projects/dcmb/bootCamp20170821
[bankhead@topbfx bootCamp20170821]$ cat helloworld.R
 rint('hello world!')
 bankhead@topbfx bootCamp20170821]$ Rscript helloworld.R
    "hello world!"
[bankhead@topbfx bootCamp20170821]$
```
## Ways to Use R: RStudio

- Today we will be using RStudio to run R
- RStudio is a great visual environment for learning R. Some of the benefits of using RStudio include:
	- Integrated development environment (IDE) provides graphical buttons
	- Code completion
	- Interactive debugger to debug code
	- Improved window organization
	- Visible history

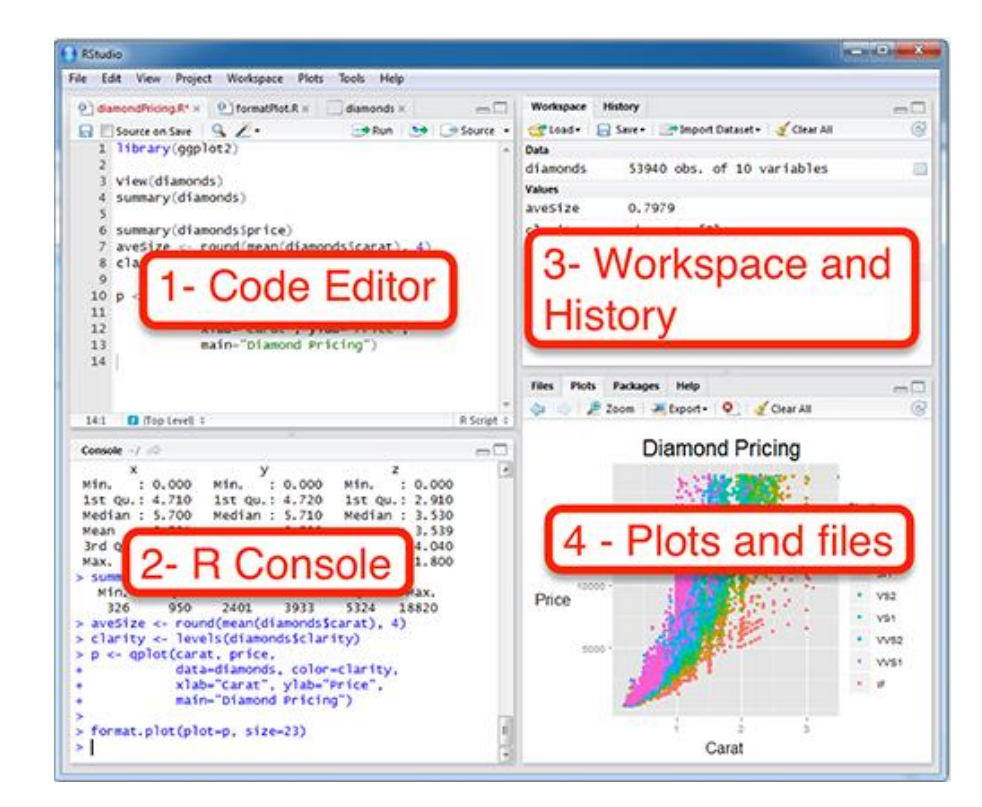

## Ways to Use R: Standard R GUI vs. RStudio

### **Standard R GUI**

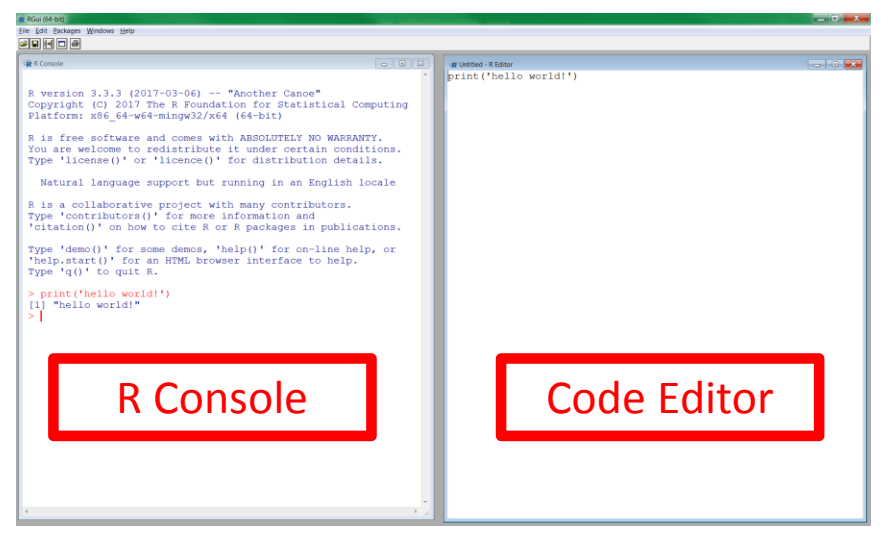

• **Same general functionality as RStudio, but simpler interface, steeper learning curve**

### **R Studio**

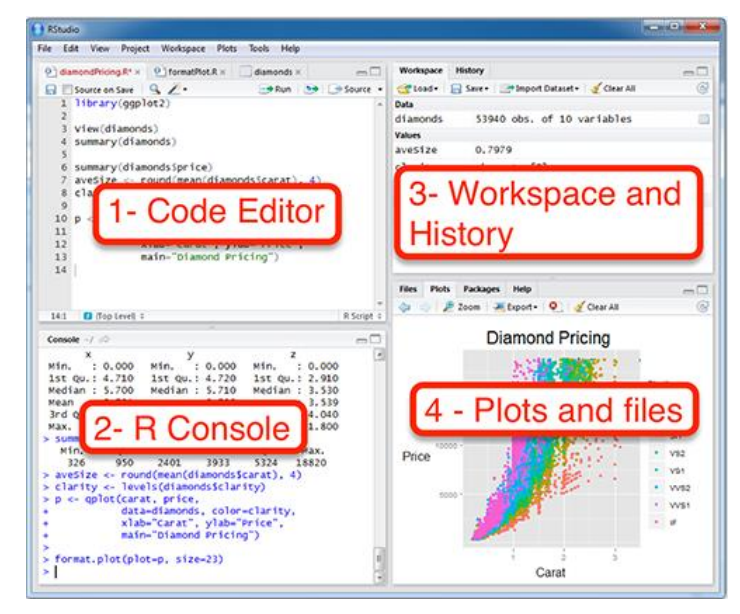

## Overview

- 1. What is R and Why Use it?
- 2. Ways to Use R
- **3. R as a Statistical Programming Language**
- 4. Writing and Running R Scripts
- 5. Data Types
- 6. Data Structures
- 7. Vector and Matrix Operations

# R as a Statistical Programming Language

R can be used to directly call statistical functions directly from an interactive session

- log2
- sqrt
- $log10$
- rnorm
- var
- mean
- median
- min
- max

## Some Simple R Commands

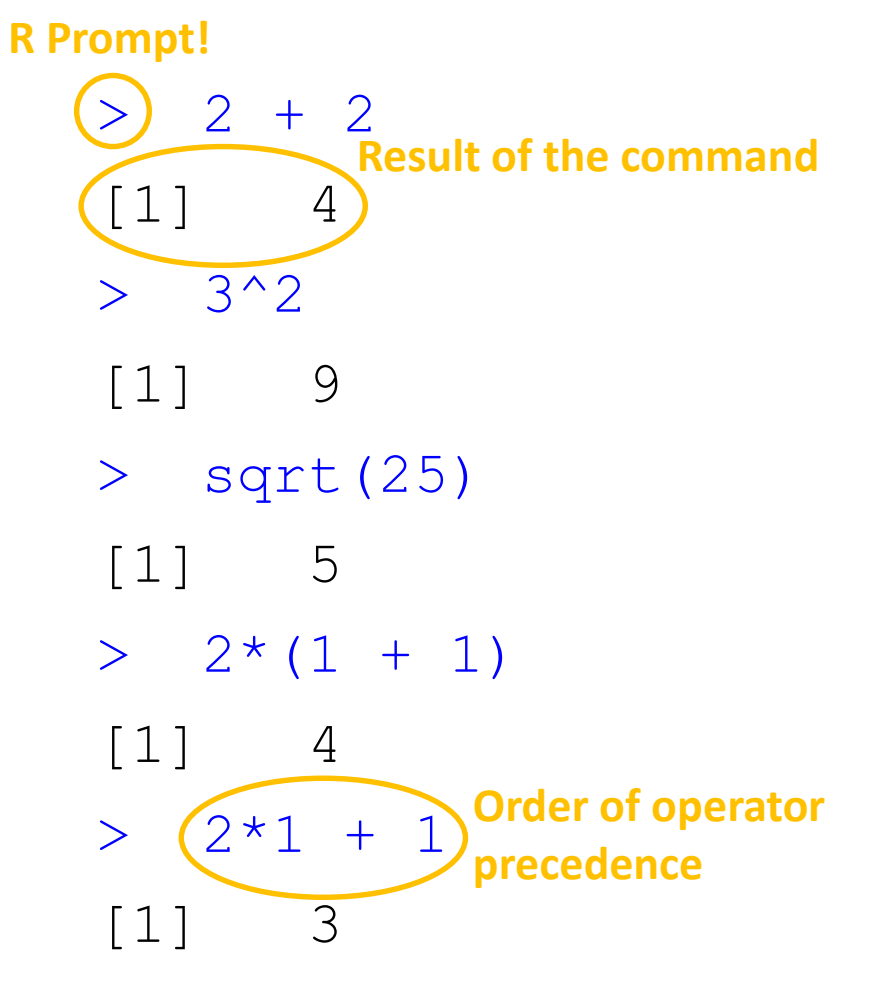

Exercise: Try these commands

 $>$  exp $(1)$ [1] 2.718282 > log(2.718282)  $[1]$  1  $>$  log(10, (base = 10)  $[1]$  1 > log(10 + , base = 10)  $[1] 1$  $> x = 0:100$  $>$  plot(x, log(x)) **Optional argument Incomplete command**

Inclase Exercise.

## Help from within R

In-Class Exercise.

- Getting help for a function
- help("log")
- > ?log
- Searching across packages
- > help.search("logarithm")
- Finding all functions of a particular type
- > apropos("log")

```
[1] ".rs.api.showDialog"
                                 ".rs.api.updateDialog"
                                                             ".rs.dialogIcon"
                                 ".rs.logWarningMessage"
     ".rs.logErrorMessage"
                                                             "as.data.frame.logical"
 \lceil 4 \rceil"as.logical.factor"
     "as.logical"
                                                              "dlogis"
 T71
                                                              "log10"
\lceil 10 \rceil"is.logical"
                                 "log"
                                                              "logb"
[13]"log1p"
                                 "log2""logLik"
[16] "Logic"
                                 "logical"
                                 "plogis"
     "loglin"
                                                             "glogis"
\lceil 19 \rceil"rlogis"
                                 "SSlogis"
                                                             "winDialog"
[22]
     "winDialogString"
[25]
```
?log

**R** Documentation

R: Logarithms and Exponentials Find in Topic

log {base}

### Logarithms and Exponentials

### **Description**

### What the function does in general terms

log computes logarithms, by default natural logarithms, log10 computes common (i.e., base 10) logarithms, and  $log2$  computes binary (i.e., base 2) logarithms. The general form  $log(x, base)$  computes logarithms with base base.

 $log1p(x)$  computes  $log(1+x)$  accurately also for  $|x| \le 1$ .

exp computes the exponential function.

expm1 (x) computes  $exp(x)$  - 1 accurately also for  $|x| \ll 1$ .

### **Usage** How to use the function

```
log(x, base = exp(1))logb(x, base = exp(1))log10(x)log2(x)
```
 $log1p(x)$ 

 $exp(x)$  $expm1(x)$ 

#### **Arguments** What does the function need

a numeric or complex vector  $\mathbf x$ 

base a positive or complex number: the base with respect to which logarithms are computed. Defaults to  $e=exp(1)$ 

### **Details**

All except logb are generic functions: methods can be defined for them individually or via the Math group generic.

log10 and log2 are only convenience wrappers, but logs to bases 10 and 2 (whether computed via log or the wrappers) will be computed more efficiently and accurately where supported by the OS. Methods can be set for them individually (and otherwise methods for log will be used).

 $\log b$  is a wrapper for  $\log$  for compatibility with S. If (S3 or S4) methods are set for  $\log$  they will be dispatched. Do not set S4 methods on logb itself.

All except log are primitive functions.

### What does the function return Value

A vector of the same length as x containing the transformed values.  $\log(0)$  gives  $-\text{Inf}$ , and  $\log(x)$  for negative values of x is NaN. exp (-Inf) is 0.

For complex inputs to the log functions, the value is a complex number with imaginary part in the range [-pi, pi]: which end of the range is used might be platform-specific.

#### **S4 methods**

exp, expm1, log, log10, log2 and log1p are S4 generic and are members of the Math group generic.

Note that this means that the S4 generic for log has a signature with only one argument, x, but that base can be passed to methods (but will not be used for method selection). On the other hand, if you only set a method for the Math group generic then base argument of log will be ignored for your class.

#### **Source**

log1p and expm1 may be taken from the operating system, but if not available there then they are based on the Fortran subroutine dlnrel by W. Fullerton of Los Alamos Scientific Laboratory (see http://www.netlib.org/slatec/fnlib/dlnrel.f) and (for small x) a single Newton step for the solution of log1p(y) = x respectively.

### **References**

Becker, R. A., Chambers, J. M. and Wilks, A. R. (1988) The New S Language. Wadsworth & Brooks/Cole. (for log, log10 and exp.)

Sample code showing how it works

Chambers, J. M. (1998) Programming with Data. A Guide to the S Language. Springer. (for logb.)

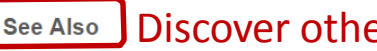

### Discover other related functions

#### Trig, sqrt, Arithmetic

**Examples** 

 $log(exp(3))$  $log10(1e7)$  # = 7

 $x \leftarrow 10^{\circ} - (1 + 2 \times 1 : 9)$ cbind(x,  $log(1+x)$ ,  $log1p(x)$ ,  $exp(x)-1$ ,  $expm1(x)$ )

[Package base version 3.6.1 Index]

## Error Messages

- Sometimes the commands you enter will generate errors. Common beginner examples include:
	- Incomplete brackets or quotes *e.g.*

```
> ((4+8)*20 <enter>
```
 $+$ 

This returns a + here, which means you need to enter the remaining bracket - R is waiting for you to finish your input. Press <ESC> to abandon this line if you don't want to fix it.

• Not separating arguments by commas *e.g.*

> plot(1:10 col="red")

• Typos including miss-spelling functions and using wrong type of brackets *e.g.*

 $>$  exp $\{4\}$ 

## Overview

- 1. What is R and Why Use it?
- 2. Ways to Use R
- 3. R as a Statistical Programming Language

## **4. Writing and Running R Scripts**

- 5. Data Types
- 6. Data Structures
- 7. Vector and Matrix Operations

# Writing and Running R Scripts

- R scripts are simple text files that contain a series of R commands
- R Scripts allow us to:
	- 1. Execute a series of R commands
	- 2. Provide a written history of our work so that it is reproducible
	- 3. Share our work with others so that it is reproducible
- Good science is by definition reproducible!
- Comment your code! Use '#' to include comments
- How to create an R Script:
	- 1. RStudio Select New Icon or type Ctrl-Shift-N
	- 2. Edit a text file with your favorite text editor

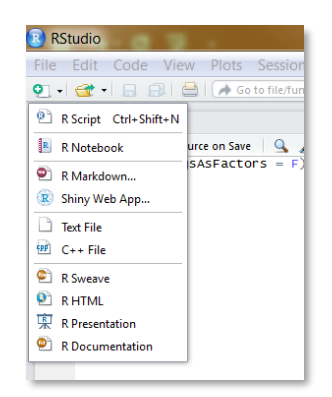

## Writing and Running R Scripts

- R scripts can be run in several different ways:
	- 1. Using the source function in an interactive session > source('helloWorld.R')

In-Case Exercise.

- 2. In RStudio use the ctrl-alt-r shortcut
- 3. In Rstudio select Code -> Run Region -> Run All
- 4. From the unix command line use Rscript command > Rscript helloWorld.R

Exercise: Write a helloWorld.R script and execute it using one of these approaches. Script should contain a single line of code: print("Hello World!")

## What is a Data Type?

- Data must be stored as a variable to be used by your computer
- Programming languages, such as R and python, have specific formats for storing different types of data
- For example the value 42 as a variable called "x":
- $> x = 42$
- $> x / 7$

## [1] 6

• Specific operations may be performed on specific data types to prevent illegal operations

```
> y = 'ACGT'
```

```
> y / 7
```

```
Error in y/7 : non-numeric argument to binary
operator
```
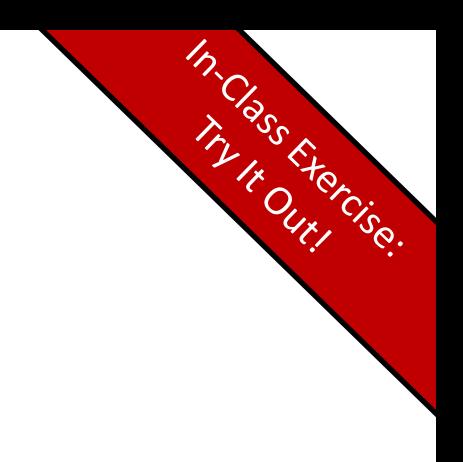

# 5 Basic Data Types in R

- 1. numeric: decimal values, default
	- $> x = 10.5$
	- > class(x)
	- [1] "numeric"

## 2. integer: integer values

- $>$   $y = as.integer(3)$
- > class(y)
- [1] "integer"

Exercise: Store data in a variable and use the class() function to test what type of variable it is.

```
3. complex: imaginary numbers
```

```
> z = sqrt(as.complex(-1))> z[1] 0+1i
> class(z)
[1] "complex"
```
## 5 Basic Data Types in R

- 4. logical: TRUE or FALSE values. Also T or F
	- $> x = 1$  $> y = 2$  $> z = x > y$  $> z$ > class(z) [1] "logical"
- 5. character: a sequence of ascii character values. Characters may be surrounded by single or double quotes!
	- $> x = "Joe"$
	- > class(x)
	- [1] "character"

Exercise: store data in a variable and use the class() function to test what type of variable it is.

In-Case Exercise.

http://www.r-tutor.com/r-introduction/basic-data-types

# Useful Character Variable Functions

• paste() : combine together variables into a single character variable

In-Case Exercise.

- strsplit() : split a character variable up using a delimiter
- sub() : substitute a single regular expression match with a character sequence
- gsub() : substitute multiple regular expression matches with a character sequence
- grep() : search a vector of character variables for a regular expression pattern

Use help to find out more about how these functions work

• e.g. ?paste

## Overview

- 1. What is R and Why Use it?
- 2. Ways to Use R
- 3. R as a Statistical Programming Language
- 4. Writing and Running R Scripts
- 5. Data Types
- **6. Data Structures**
- 7. Vector and Matrix Operations

## What is a Data Structure?

- Programming languages, such as R and python, store collections of variables as data structures
- Data structures provide:
	- 1. Enhanced performance
	- 2. Convenience
	- 3. Improved functionality
- For example, multiple data variables could be stored in a vector:

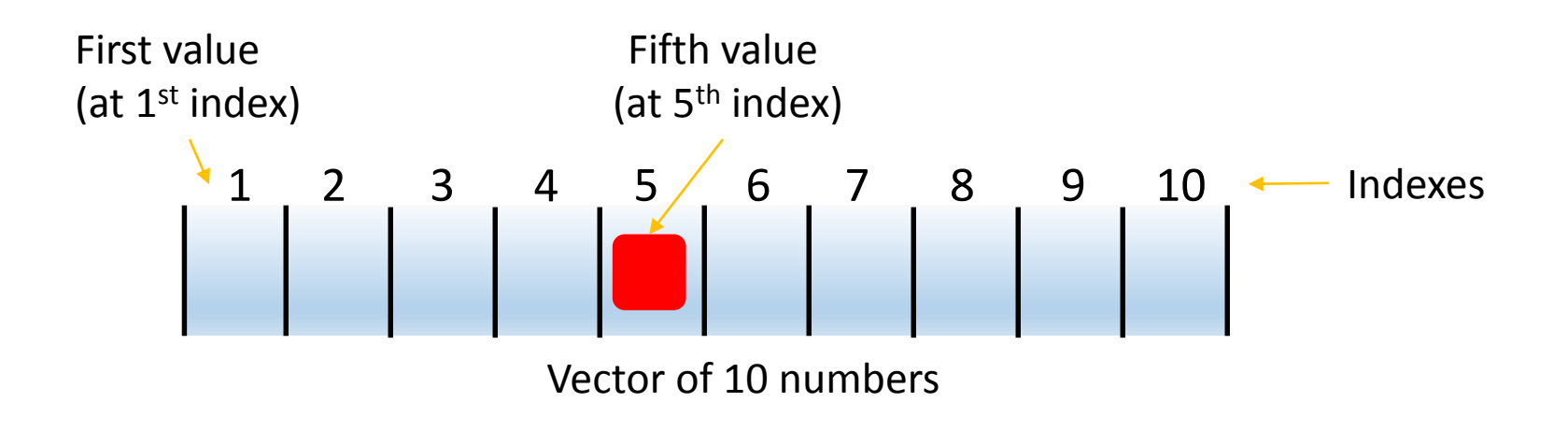

## R Data Structures

- R is designed to work with large amounts of data
- Collections of variables may be organized into 6 data structures:

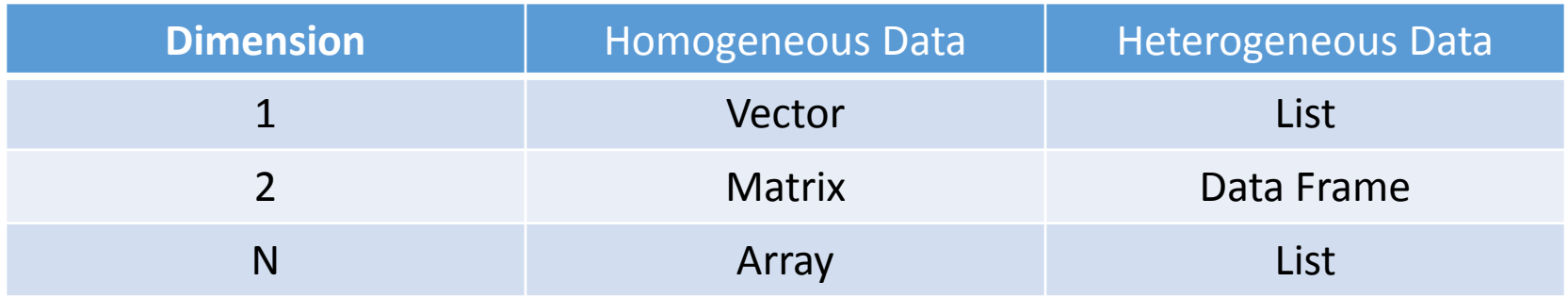

- homogenous = all data types the same
- $\bullet$  heterogeneous = mix of data types

## Data Structures: Vector

- Vectors contain some number of values of the same type.
- Vectors may be created using the combine 'c' function
- Examples:
- > days = c('mon','tues','wed','thurs','fri')
- $>$  myNumbers = c(1.5,3,4.5,6,7.5)
- Vectors may also be created as sequences using the ':' operator
- Examples:
- $> 1:5$

[1] 1 2 3 4 5

## Data Structures: Vector

- > days = c('mon','tues','wed','thurs','fri')
- $>$  myNumbers = c(1.5,3,4.5,6,7.5)
- Vectors can be indexed using square brackets
- > favoriteDay = days[5]
- > favoriteDays = days[2:5]
- Negative indexes return all but the value subtracted!
- > favoriteDays = days[-1]
- > favoriteDays
- [1] "tues" "wed" "thurs" "fri"

**Note: R data structures are ones-based. The first value in a vector is indicated by [1].**

## Data Structures: Vector

- $>$  days = c('mon','tues','wed','thurs','fri')
- $>$  myNumbers = c(1.5,3,4.5,6,7.5)
- Additional vector operations:
- > sort(myNumbers)

[1] 1.5, 3, 4.5, 6, 7.5

- > sort(myNumbers, decreasing=TRUE)
- [1] 7.5, 6, 4.5, 3, 1.5

> rev(days)

[1] "fri" "thurs" "wed" "tues" "mon" > length(days)

[1] 5

## Data Structures: Matrix

- Matrices are two dimensional data tables that contain the same data types
- A data matrix may be created several ways:
	- $> m1 = matrix(1, nrow=2, ncol=2)$
	- $> m2 = matrix(1:4, nrow=2, ncol=2)$
	- $> m3 =$  rbind(c(1,2),c(3,4))
- Matrices may have row and column names
	- $>$  colnames (m2) = c('A','B')  $>$  rownames (m2) = c('POS','NEG')  $> m$ ? A B POS 1 3
	- NEG 2 4

## Data Structures: Matrix

- $> m4 = matrix(1:300, nrow=100, ncol=3)$
- $>$  colnames(m4) = c('A','B','C')
- $>$  dim (m4)
- 100 3
- We can access one or more values of a matrix by specifying row and column values

In-Case Exercise.

```
> m4[1,2][1] 101
> m4[1:2,1:2][1, 1] [1, 2][1,] 1 101[2,] 2 102
```
• R has head() and tail() commands like unix!

## Exercise: Construct m4 and use head() and tail()

## Vector and Matrix Operations

In-Case Exercise.

- R has a rich set of vector and matrix operators
- $> v1 = c(1, 2, 3)$
- $> m1 = matrix(1:4, nrow=2, ncol=2)$
- Simple math operations are applied to all values
- $>$  v1  $*$  2

 $[1]$  2,4,6

• Standard functions are applied to each value

> log2(v1)

[1] 0.000000 1.000000 1.584963

- Linear algebra transformations are well supported
	- t(m1) will return the transpose of m1
	- m1 \* m1 will perform element-wise multiplication
	- m1 %\*% m1 will perform matrix multiplication

Exercise: Use m1 \* m1 and m1 %\*% m1. How do the answers differ?

## Special Values in R

- NA values are not available or missing values
	- Often functions will specify how to treat NA values
	- is.na() will return TRUE/FALSE
- NaN values are not a number
	- is.nan() will return TRUE/FALSE
- Inf and –Inf values are computationally too large or too small

In-Case Exercise.

- is.infinite() will return TRUE/FALSE
- $> 2$  ^ 1024
- [1] Inf
- NULL values are empty and often used to represent zero-length objects
	- is.null() will retrun TRUE/FALSE
- $> dim(c(1, 2, 3))$

NULL

Exercise: Calculate 1/0 in R. Calculate log2(-1). Calculate log2(0). What does R return?

## Data Structures: List

• A list is a "generic vector" that may contain a variety of data types and data structures

 $> y = 1$ ist(1, 17, 4:5, "a")

• List values may be named

 $> y = 1$ ist(a = 1, 17, b = 4:5, c = "a") > y  $\operatorname{sa}$  $[1] 1$ [[2]] [1] 17 \$b [1] 4 5  $\zeta_C$ [1] "a"

## Data Structures: List

 $> y = list(a = 1, 17, b = 4:5, c = "a")$ 

- A list value may be accessed using a single index
- > y[[3]]
- [1] 4 5
- List values may be accessed using names

> y\$b

[1] 4 5

• Multiple list values may be accessed using an index but the result will be a list

```
> y[1:3]$a
[1] 1\lceil \lceil 2 \rceil \rceil\begin{bmatrix} 1 \\ 1 \end{bmatrix} 17
$b
\lceil 1 \rceil 4 5
```
## Data Structures: Data Frame

- A data frame is a special kind of list containing multiple vectors of the same length
	- Vectors may contain multiple data types
- This data structure is commonly used when reading, writing data
- Data frames may be created using the data.frame function:
- $>$  days = c('mon','tues','wed')
- $>$  myNumbers =  $c(1, 2, 3)$
- $>$  attend =  $C(TRUE, FALSE, TRUE)$
- > df1 = data.frame(days,myNumbers,attend)

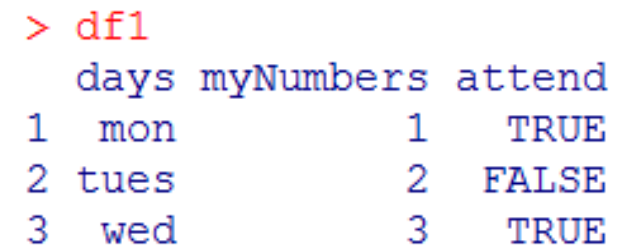

## Data Structures: Data Frame

• Data frames represent a powerful hybrid between a matrix and a list

In-Class Exercise.

- We can use indexes to access specific columns
- We can use '\$' column names to access individual vectors
- There are several data frame examples built into R

Exercise: Type mtcars at your R prompt.

- 1. What columns does this data frame contain? (hint: use head())
- 2. What is the average mpg of all cars? (hint: use the mean() function)

## References and Additional Resources

- Slides Partially Sourced from Barry Grant and Hui Jiang
- Gentleman, Robert. R Programming for Bioinformatics. CRC Press, 2009.

**DataCamp**. Online tutorials using R in your browser.

< https://www.datacamp.com/ >

**R for Data Science**. A new O'Reilly book that will teach you how to do data science with R, by Garrett Grolemund and Hadley Wickham.

< <http://r4ds.had.co.nz/> >